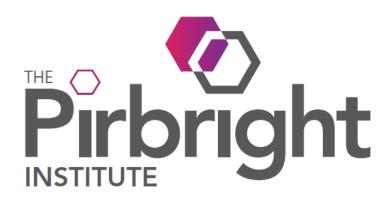

# User Guidance aCloud Recruitment Portal

Version: 1.0

Author: Hayat Salim

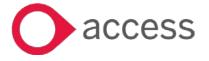

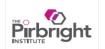

# 1 Purpose of Document

The purpose of this document is to provide guidelines for users of the aCloud Recruitment portal, which is the new recruitment system at The Pirbright Institute.

This guide uses generic system images to direct you to each area of aCloud. This means the content of the images will not always match our system exactly and should only be used as a guide.

We hope that you find this guide helpful and if you have any feedback or questions please contact us on <a href="mailto:askHR@pirbright.ac.uk">askHR@pirbright.ac.uk</a> or call the HR team.

### 2 Contents

This document breaks down into three sections.

- 1. Candidate Portal
- 2. Applying for a position
- 3. Additional Tabs

### 3 Candidate Portals

To apply for a position you will move through various webpages:

| Area of system                    |  |
|-----------------------------------|--|
| Landing Page                      |  |
| Vacancy Search Options            |  |
| About the process                 |  |
| Privacy Statement                 |  |
| Bio/Custom Questionnaire          |  |
| Application Forms                 |  |
| Equal Opportunities Questionnaire |  |
| Exit Early Questionnaire          |  |
| Withdrawn Questionnaire           |  |
| Account activation                |  |

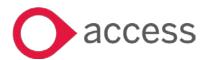

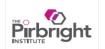

# 4 Applying for a position

The first screen you will see will be the landing page. Here you can choose your search criteria for finding a role. Next you can begin applying for a position by selecting the position title.

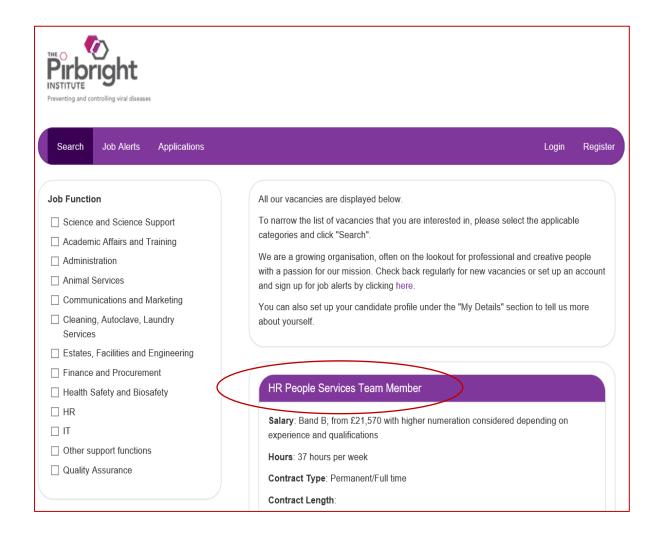

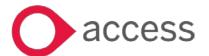

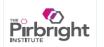

Once you have reviewed the position and job description and if it is a role you wish to apply for then click on 'apply now' at the bottom of the screen

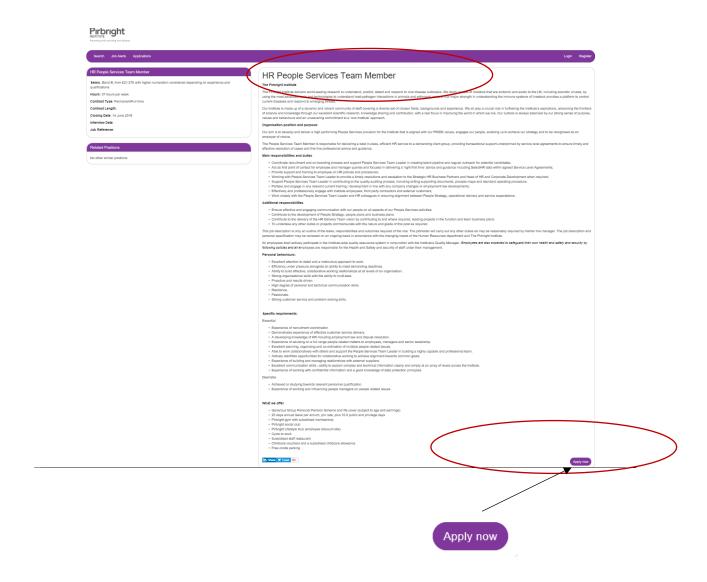

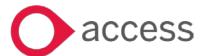

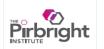

### 4.1 Application Process

During the application process, please note some of the stages and questionnaires are optional, anything marked with an '\*' (asterisk) is mandatory field and input is required.

### 4.1.1 About the Process

The first page of the application process is the 'About the Process'. Read through the 'Next Steps' information before proceeding to the next stage.

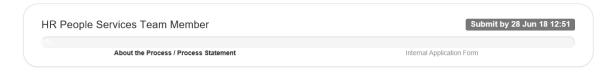

# Your Next Steps

Many thanks for your interest in working for The Pirbright Institute. As a leading science and research establishment we pride ourselves on attracting the best talent from around the globe. We therefore appreciate the time and effort you are investing in applying to work with us. Please note, to complete our online application, and so that we can contact you during the recruitment process you will need a valid email address.

Your application will take approximately 15 minutes to complete and you will receive ongoing feedback throughout the process to help you decide whether or not you would like to continue your submission. Your application will remain completely anonymous until you submit it.

See our Privacy Statement on the next page to find out more about how we will use your personal information as part of the recruitment process.

There are two steps in the application process where you will have the opportunity to:

- Tell us about yourself
- · Complete our short application form and attach your CV

You will receive an email to prompt you to validate your email address. Please make sure you complete this as soon as possible. Your application will not be complete without validation of your email address and this may cause delay to your submission.

You are now ready to begin! Please click 'continue'

We wish you every success in your application.

If you are experiencing any problems during the application process, please contact the HR team via jobs@pirbright.ac.uk or +44 (0)1483 232441

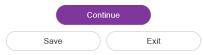

Click 'Continue' to move onto the next stage to the privacy statement.

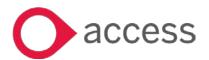

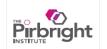

### 4.1.2 Privacy Statement

Please ensure you read through the privacy statement and the privacy notice before continuing into the next page. This is important information about how we process your personal and sensitive details and your rights to your data which we hold.

If at any point during the selection process you click 'exit' you will be prompted by a message to confirm that you wish to exit without saving. If you click 'ok' you will be asked again to confirm or go back to process your application. If you have re-confirmed that you wish to exit you will then be presented with the exit early questionnaire to ask why you do not wish to proceed - see 4.1.8. Please click to continue once completed.

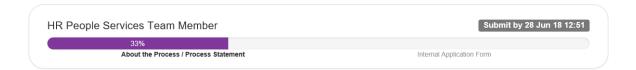

### **Privacy Statement**

If you apply on-line for a position with The Pirbright Institute we will use the information you provide to assist in the recruitment and selection process.

Under the Data Protection Act 1998, the general information that you supply about yourself is known as your personal data and information about any criminal convictions, ethnic origin and health, amongst other things, is called 'sensitive personal data'.

We will process (e.g. record and use) your personal and sensitive personal data for its internal records, in the context of equal opportunity monitoring and to assist in the selection for employment process. Generally, we will only use your information within The Pirbright Institute. However, sometimes we use third parties to process your information on our behalf. The Pirbright Institute requires these third parties to comply strictly with our instructions and they do not use your personal information for their own business purposes unless you have explicitly consented to the use of your personal information in this way.

Your personal information will be retained only for as long as necessary to fulfil the purposes for which the information was collected, or as required by law.

If you have any queries or requests at any time concerning your personal information held by us or our practices in this regard, please contact us on jobs@pirbright.ac.uk

By submitting your application on-line you will be giving your consent to The Pirbright Institute to process your personal and sensitive personal data.

Please click 'Continue' to start the application process.

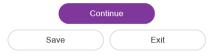

Click 'Continue' to proceed to the next stage

### 4.1.3 Bio and Custom Questions

Please complete this section to support your application and to progress to the next stage. These are mandatory fields.

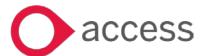

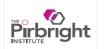

# Your Next Steps

This section should take you a few minutes to complete.

Please read each question carefully and enter your responses. When you have answered the questions please click 'Continue'. Please note that once you have clicked 'Continue' and moved forward, you will not be able to go back and modify your responses.

| nimals in Research                                                                                                    |                                                                                                    |
|----------------------------------------------------------------------------------------------------|----------------------------------------------------------------------------------------------------|
| The Pirbright Institute operates under the Animals (Scientific Procedures) Act 1986 (ASPA). Under this legislation, it is illegal to use an animal if there is an alternative non-animal method available and the obtential benefits from the research must outweigh any possible animal suffering. At The Pirbright Institute, we ensure that animal care follows the requirements of the Code of Practice for the Housing and of Animals used in Scientific Procedures and strive to adopt higher standards where practicable and applicable. |                                                                                                    |
| nyone working with animals at Pirbright must meet high ethical stand                                                                                                    | dards and adhere to strict legislation that safeguards animal welfare in the UK. You can see more information through the link here.                                                                                          |
|                                                                                                    | eas research which uses animals to comply with all relevant local and national regulatory systems in the host country where the research<br>consistent with the welfare requirements of ASPA and associated Code of Practice. |
| Are you willing to work in a scientific environment where animal research is being carried out?                                                                                                    | <ul> <li>Yes</li> <li>I'm not sure and would like to hear more about it</li> <li>No</li> </ul>                                                                                                    |
| tight to Work in the UK                                                                                                    |                                                                                                    |
| Which of the following applies to you?                                                                                                    |                                                                                                    |
| which of the following applies to you:                                                                                                    | ○ I am a British citizen                                                                                                    |
|                                                                                                    | I have permanent leave to remain in the UK                                                                                                    |
|                                                                                                    | I have limited leave to remain e.g. spousal visa, student visa, working holiday visa                                                                                                    |
|                                                                                                    | I am a citizen of the EU and do not require a worker registration card                                                                                                    |
|                                                                                                    | I am a citizen of the EU and have a worker registration card                                                                                                    |
|                                                                                                    | I am a citizen of the EU and require a worker registration card                                                                                                    |
|                                                                                                    | I am not an EU/EEA national and require work sponsorship for a visa                                                                                                    |
|                                                                                                    | Other (please specify) Please specify:                                                                                                    |
|                                                                                                    | ricase specify.                                                                                                    |
| Criminal Convictions  The Pirbright Institute respects the privacy of its candidates                                                                                                    |                                                                                                    |
| and the provisions of the Rehabilitation of Offenders Act (1974). Therefore, please answer the follow question your answers will remain confidential.                                                                                                    | <ul> <li>Yes (please give details below)</li> <li>No</li> <li>Please give details:</li> </ul>                                                                                                    |
| Do you have any unspent criminal convictions under the<br>Rehabilitation of Offenders Act 1974?                                                                                                    |                                                                                                    |
| Please note by telling us about a criminal record may not<br>necessarily prevent you from being offered a job. We will<br>consider the type of offence, the time since it happened,<br>your age at the time and any other relevant factors when we<br>make a decision on whether to offer you a job.                                                                                                    |                                                                                                    |
| Information                                                                                                    |                                                                                                    |
| What is an unspent criminal conviction?                                                                                                    |                                                                                                    |
| Some criminal convictions can become 'spent' after a set length of time from the date of the conviction. If this length of time has not passed, the law states that you must tell us now about any criminal convictions you may have which is 'unspent'. IF you do not tell us about your 'unspent' criminal convictions this may result in an unsuccessful application or dismissal at a later date. We do not expect you to tell us about speeding and traffic offences or parking violations.                                                |                                                                                                    |
|                                                                                                    | Continue                                                                                                    |

Please click 'continue' to proceed to the next stage.

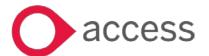

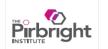

### 4.1.4 Registration

At this stage you are required to create an account if you do not already have an account with us to complete the application. Please follow the instructions to activate your account.

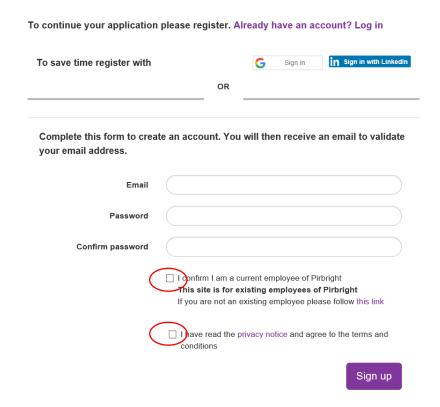

It is a requirement to confirm that you have read the privacy notice and you must tick on both boxes in order to create your account, otherwise you will not be able to proceed. You only have to complete this once.

Please Note: You will receive emails from our recruitment system. The emails are clearly marked as 'Pirbright Careers'. The first email will be sent to confirm you have created an account and will ask you to then *activate* your account.

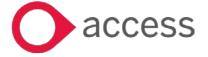

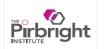

### 4.1.5 Application form

If you have not activated your account you are still able to complete the application form but please be mindful that once your application has been submitted it will **not** be processed until the activation process is completed. A reminder is set at the top bar of this next step stage.

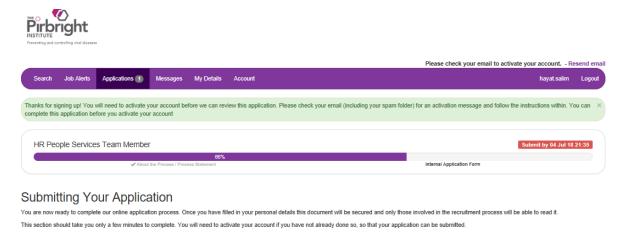

To continue with the application process please complete the application form, please note fields marked '\*' are required to be completed to progress your application

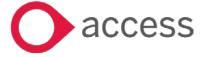

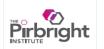

### Submitting Your Application

You are now ready to complete our online application process by filling out the form below, to do so you need to activate your account. Any contact details provided will be secured and only viewed by individuals in the recruitment process at The Pirbright Institute. Your information will only be used during your recruitment process and will not be stored for longer than 12 months. If you wish to retain your information throughout, we provide an option to do so. This section should take you 5 – 10 minutes to complete.

| Personal Details                                              |                             |
|---------------------------------------------------------------|-----------------------------|
| * Title                                                       | Select                      |
|                                                               | Please specify:             |
|                                                               |                             |
| * First Name                                                  |                             |
| * Last Name                                                   |                             |
|                                                               |                             |
| Known As                                                      |                             |
| Initials                                                      |                             |
|                                                               |                             |
| Contact Details                                               |                             |
| * Address 1                                                   |                             |
| Address 2                                                     |                             |
|                                                               |                             |
| * Town                                                        |                             |
| County                                                        |                             |
| * Post Code                                                   |                             |
|                                                               |                             |
| * Email Address                                               | hayat.salim@pirbright.ac.uk |
| Home Telephone Number                                         |                             |
| Mobile Telephone Number                                       |                             |
| none respirate name                                           |                             |
| Work or other telephone number                                |                             |
| Preferred Contact Telephone Number (the number we can contact | ○ Home                      |
| you on about this application)                                | O Mobile                    |
|                                                               | O Work or other             |

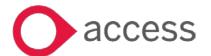

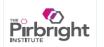

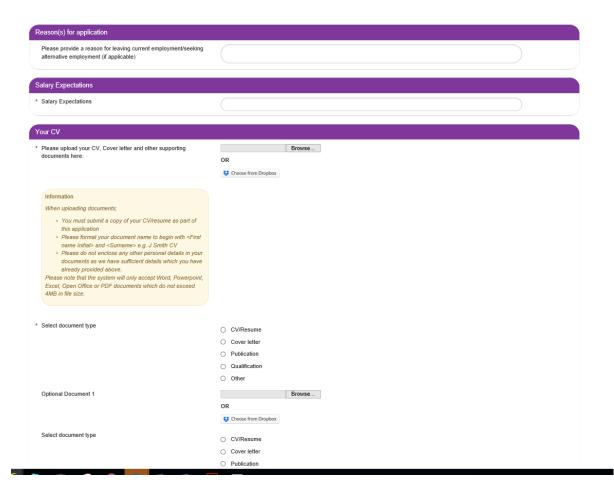

You have the opportunity to upload your publications, CV, covering letter and other supporting documents you feel that will help your application.

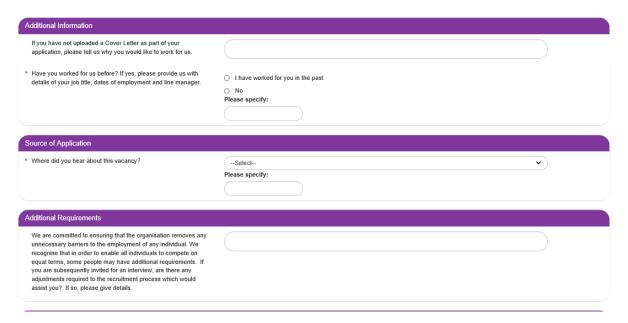

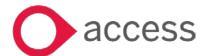

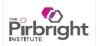

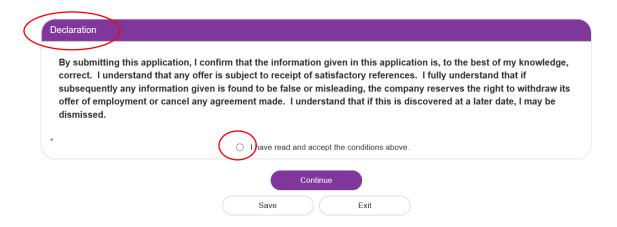

Please ensure you read through the declaration before accepting the conditions and we recommend you check that all the relevant information you have supplied is required and correct before your application is submitted.

Please note you will not be able to make any changes once your application is submitted. If you notice there are any errors in your application after submission please contact <a href="mailto:askhr@pirbright.ac.uk">askhr@pirbright.ac.uk</a> to let us know.

If you are happy with the information you have provided and have clicked that you have read and accepted the conditions then please click 'continue'.

Your application has now been submitted.

### 4.1.6 Equal Opportunities

The information you share with us will support our equal opportunity monitoring purpose. The data you provide will remain anonymous and separate to your application

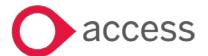

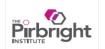

# Equal Opportunities That you for submitting your application. The Principal institute operates a polery of equality and fair freatment in employment. We aim to ensure that all pio applications are treated fairly, regardless of gender, martial status, sexual orientation, age, either origin, relation distributive two was the to use of for equal opportunities mortificing purposes. Cender Cender Setect— Nutionality Sexual Orientation Sessal Orientation Sessal Orientation Sessal Orientation Setect— Please specify: Please specify: Disability Lincability Continue Save Edition Save Edition Save Edition Cender Continue Save Edition Continue Save Edition Continue Save Edition Continue Save Edition Continue Save Edition Continue Continue Save Edition Continue Save Edition Continue Save Edition Continue Save Edition Continue Save Edition Continue Save Edition Continue Save Edition Continue Continue Save Edition Continue Save Edition Continue Save Edition Continue Save Edition Continue Save Edition Continue Save Edition Continue Save Edition Continue Save Edition Continue Save Edition Continue Save Edition Continue Save Edition Continue Save Edition Continue Save Edition Continue Save Edition Continue Continue Save Edition Continue Save Edition Continue Save Edition Continue Save Edition Continue Save Edition Continue Save Edition Continue Save Edition Continue Continue Save Edition Continue Continue C

Please click continue to proceed to the next stage.

### 4.1.7 Account activation

Please ensure you check your inbox for account activation email from 'Pirbright Careers', to process your submitted application. If you have not received an activation email please check your email address is correct under 'My Details' tab on the top bar and then click 'Resend email'.

Once you have activated your account a message will appear to say "Your application is being processed" in the text box under the job title of the job you have applied for.

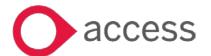

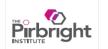

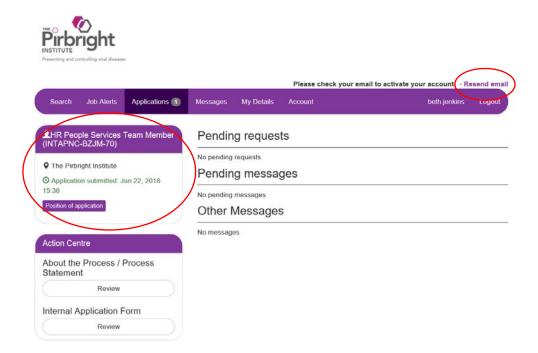

Once your account has been activated please log in to resume to your application

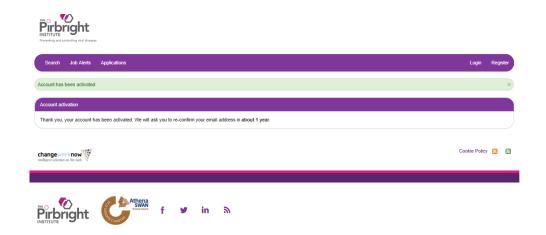

### 4.1.8 Exit Early

If at any point during the selection process you click 'exit', you are leaving the application process and your application will not be progressed. You will be presented with the exit early questionnaire.

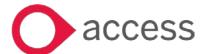

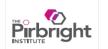

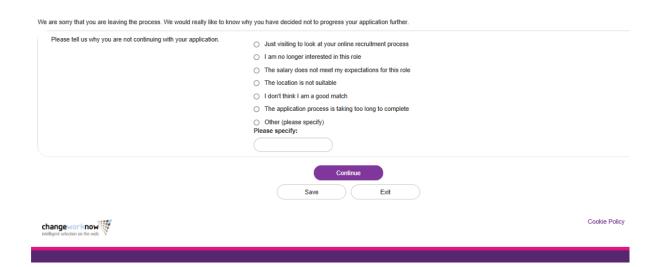

Click 'Continue' to leave the system.

### 4.1.9 Withdrawing your Application

Once you have completed an application and you change your mind for any reason, you can choose to withdraw the application by going to the 'applications' tab in the navigation bar selecting the position title and then selecting the withdraw button.

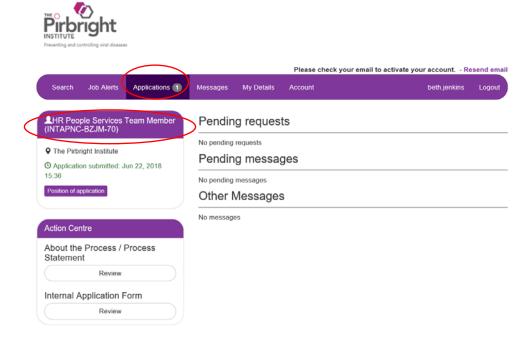

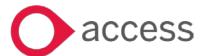

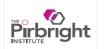

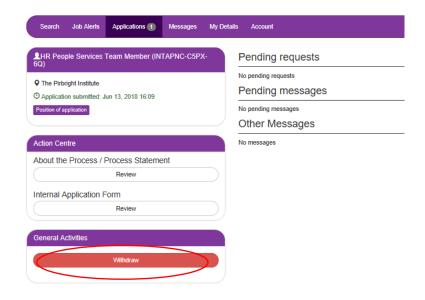

Click 'Withdraw'

Once you have selected this you will be presented with a withdrawn questionnaire before exiting the system.

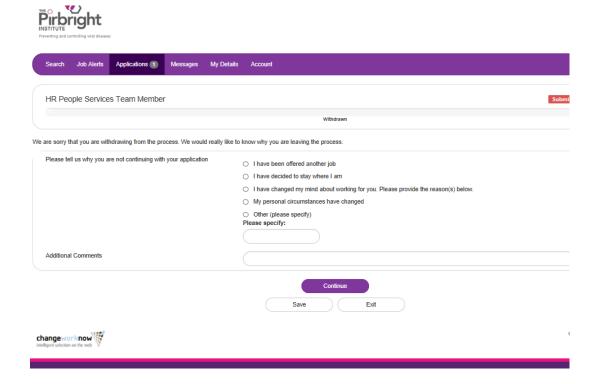

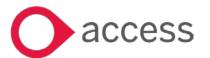

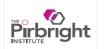

## 5. Additional Tabs

The additional tabs on the top bar help you to navigate through the portal and be in control of your account.

### 5.1 Job alerts tab

This allows you to select particular areas of our business that you may be interested in hearing about when opportunities arise and would like to be notified. You can also revisit this page at a later date and change your selection or choose to turn these notifications off, if this is no longer useful.

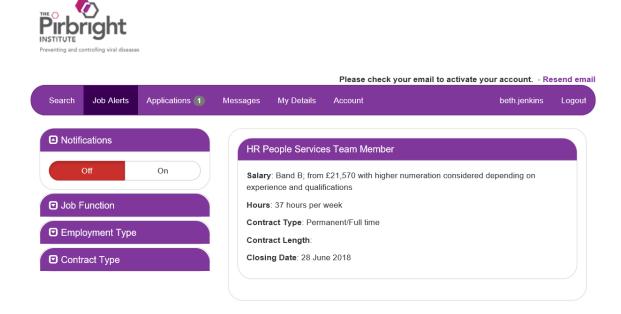

### 5.2 Applications tab

This allows you to see the current progress of your applications. It also shows previous applications you have applied for.

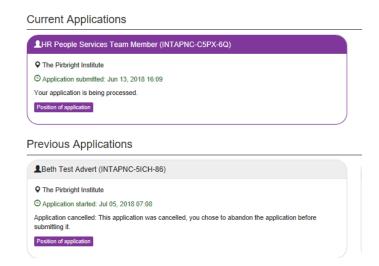

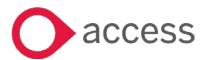

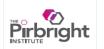

### 5.3 Messages

Please check 'messages' for any communications from us in regards to your submitted applications. A copy will be sent to the email address you provided on your application. If action is required please do so promptly to process your application efficiently and swiftly.

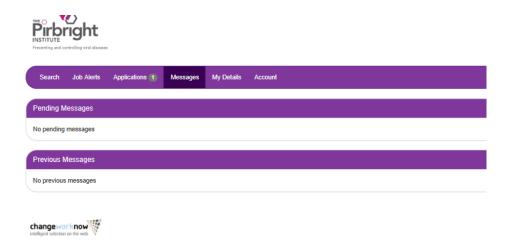

### 5.4 Account tab

This tab allows you to change your preferences in relation to your account.

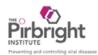

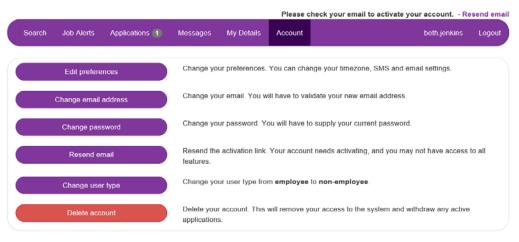

More information about the data we collect, how long it is retained and your right to request we delete it, is available in our privacy notice

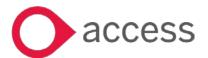

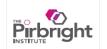

### 5.5 My details

This contains all the personal details you have provided as part of your application process. You can edit any of this information, update your CV and add a cover letter. It is not a requirement to add educational and employments details at this stage.

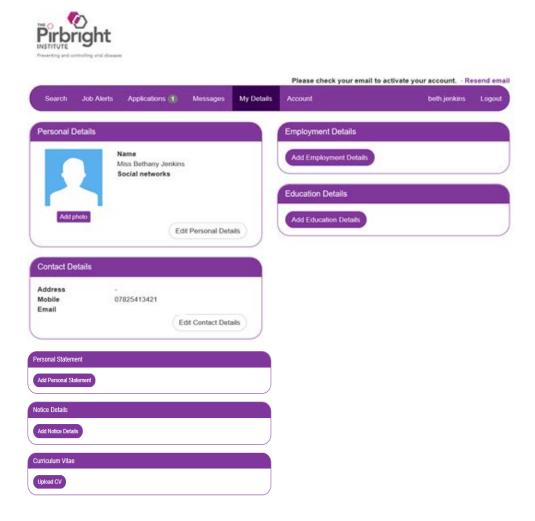

We hope that this guide has been helpful to you in navigating our recruitment system.

If you are having any technical problems or you have any feedback or questions please contact <a href="mailto:askhr@pirbright.ac.uk">askhr@pirbright.ac.uk</a>.

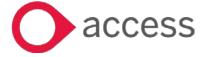

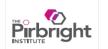